Z formatowaniem tekstu zapoznałeś się już w klasach młodszych. W klasie 7 poznasz bardziej zaawansowane możliwości formatowania tekstu. Z lekcji dowiesz się

- o w jaki sposób łatwo stworzyć w dokumencie wielopoziomową listę wypunktowania i numeracji
- o jak utworzyć korespondencję seryjną w edytorze tekstu
- o jak połączyć bazę danych z dokumentem tekstowym
- o wykonać listę punktowaną czy ustawić tabulatory w tekście.

#### **Za wykonanie otrzymasz kilka ocen:**

Zadania od 1-20 to **pierwsza ocena**

Zadanie 21 to **druga ocena**

Zadanie 22 to **trzecia ocena**

Zadania od 23 - 26 to **czwarta ocena**

- **1.** Otwórz edytor tekstu.
- **2.** Tytuł pracy PAWEŁ I GAWEŁ, zapisz wykorzystując WordArt.

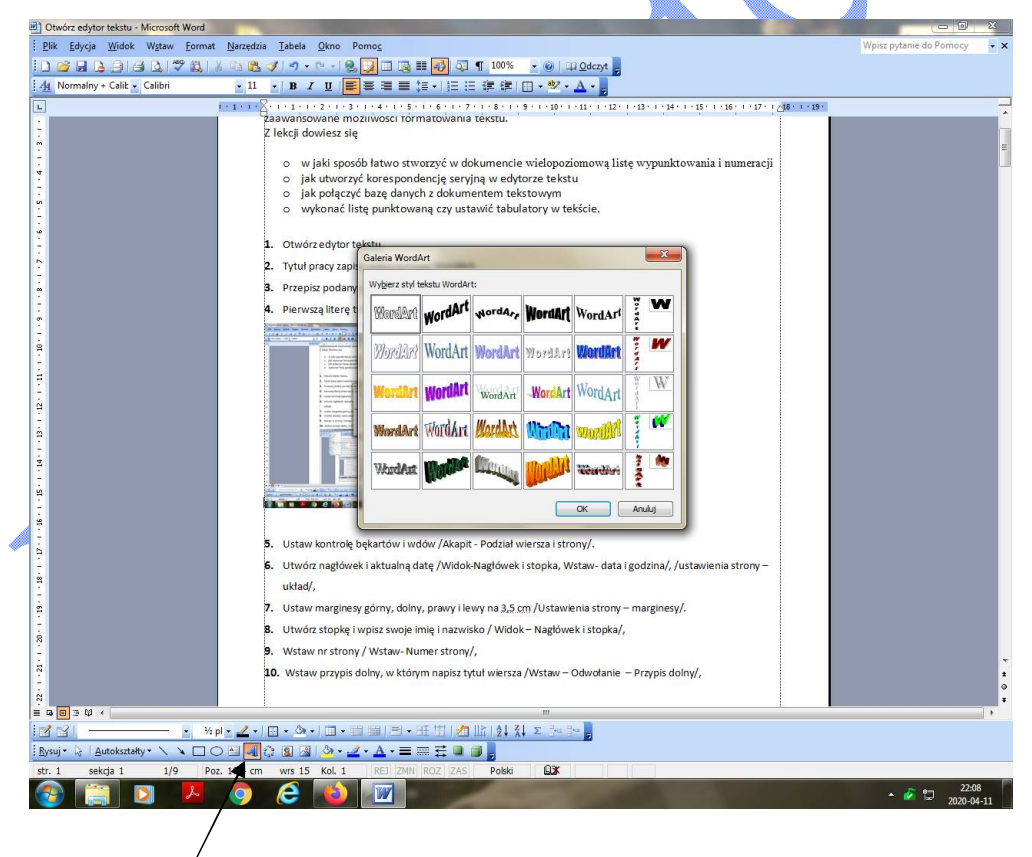

- **3.** Przepisz podany poniżej tekst "Paweł i Gaweł" lub skopiuj wyszukując go w Internecie.
- **4.** Pierwszą literę tytułu wyróżnij przez Inicjał /Format- Inicjał/.

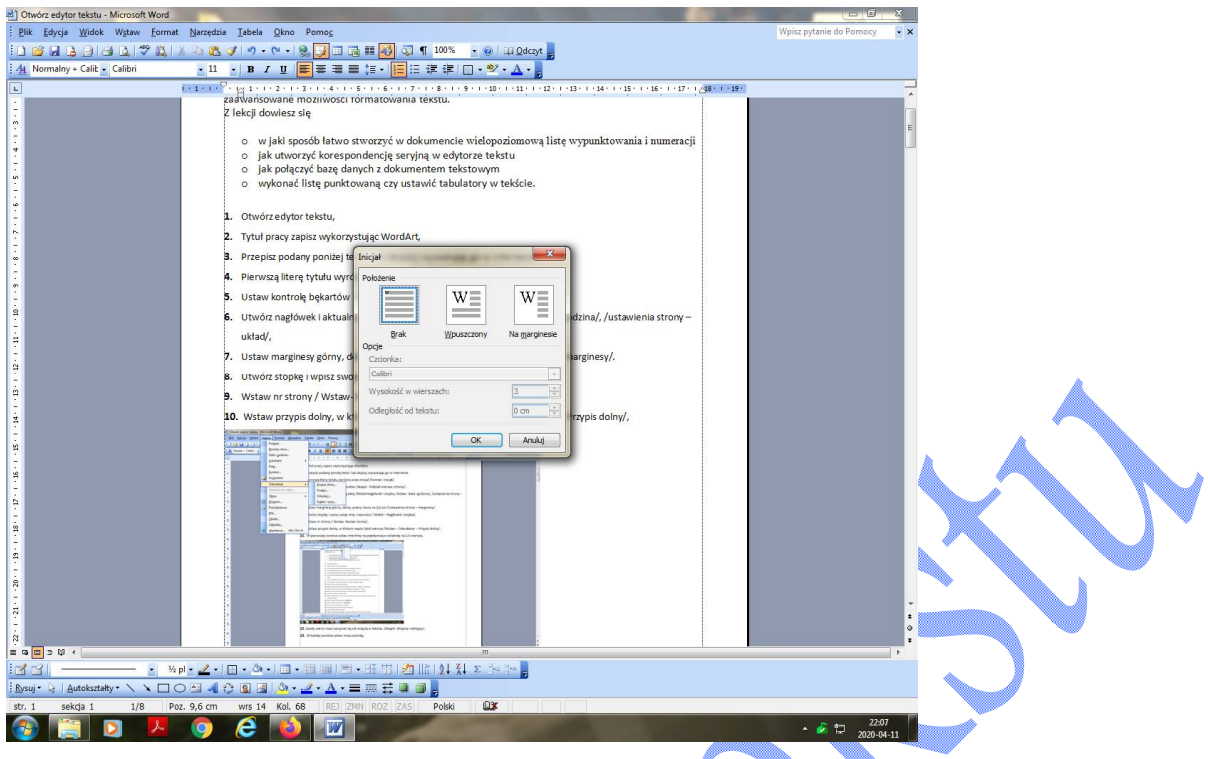

**5.** Ustaw kontrolę bękartów i wdów /Czcionka- Akapit - Podział wiersza i strony/.

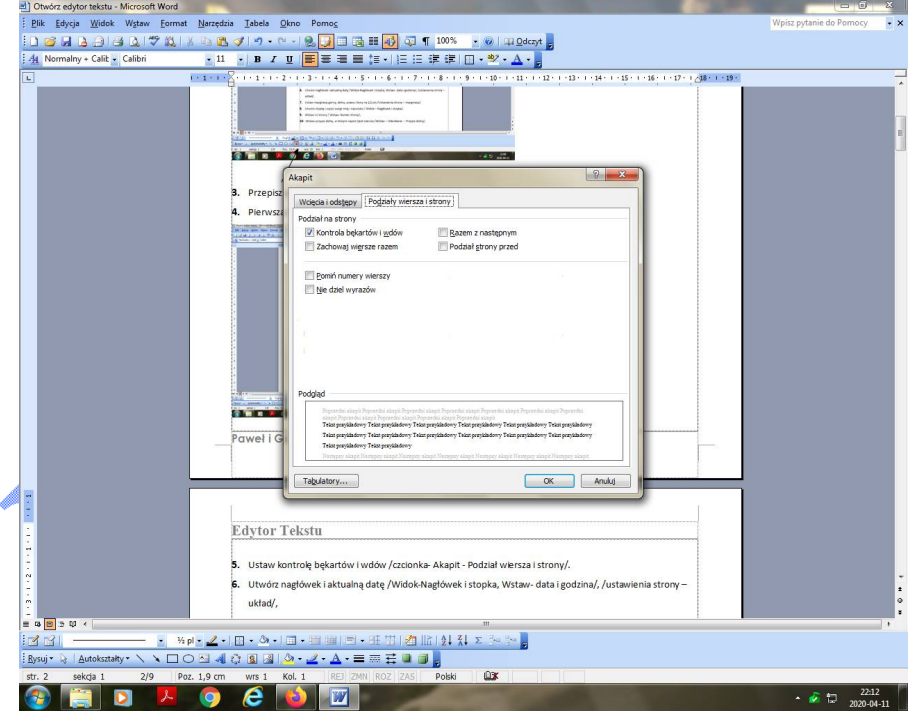

**6.** Utwórz nagłówek i aktualną datę /Widok-Nagłówek i stopka, Wstaw- data i godzina/, /ustawienia strony –układ/.

https://epodreczniki.pl/a/opracowywanie-dokumentow-kilkustronicowych/DNmKgZJ

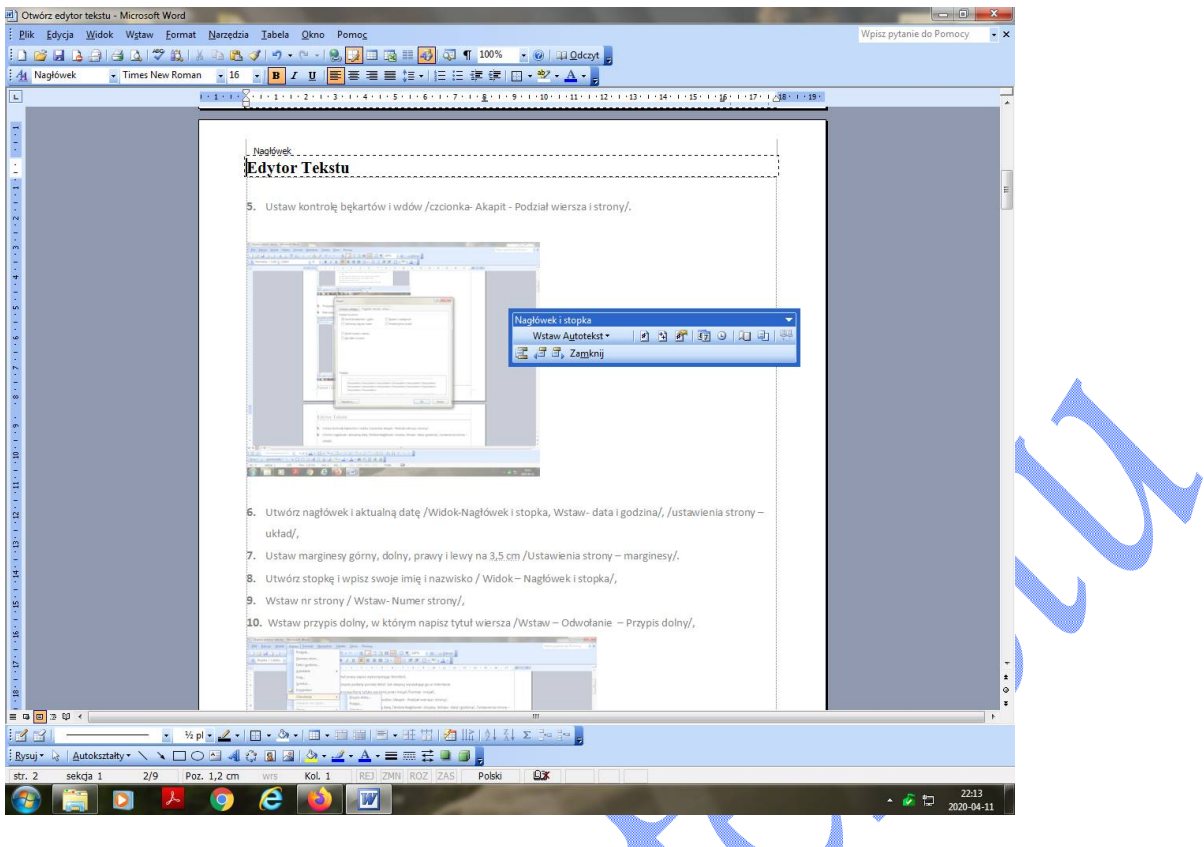

- **7.** Utwórz stopkę i wpisz swoje imię i nazwisko / Widok Nagłówek i stopka/.
- **8.** Ustaw marginesy górny, dolny, prawy i lewy na 3,5 cm /Ustawienia strony marginesy/.
- **9.** Wstaw nr strony / Wstaw- Numer strony/.
- **10.** Wstaw przypis dolny, w którym napisz tytuł wiersza /Wstaw Odwołanie Przypis dolny/.

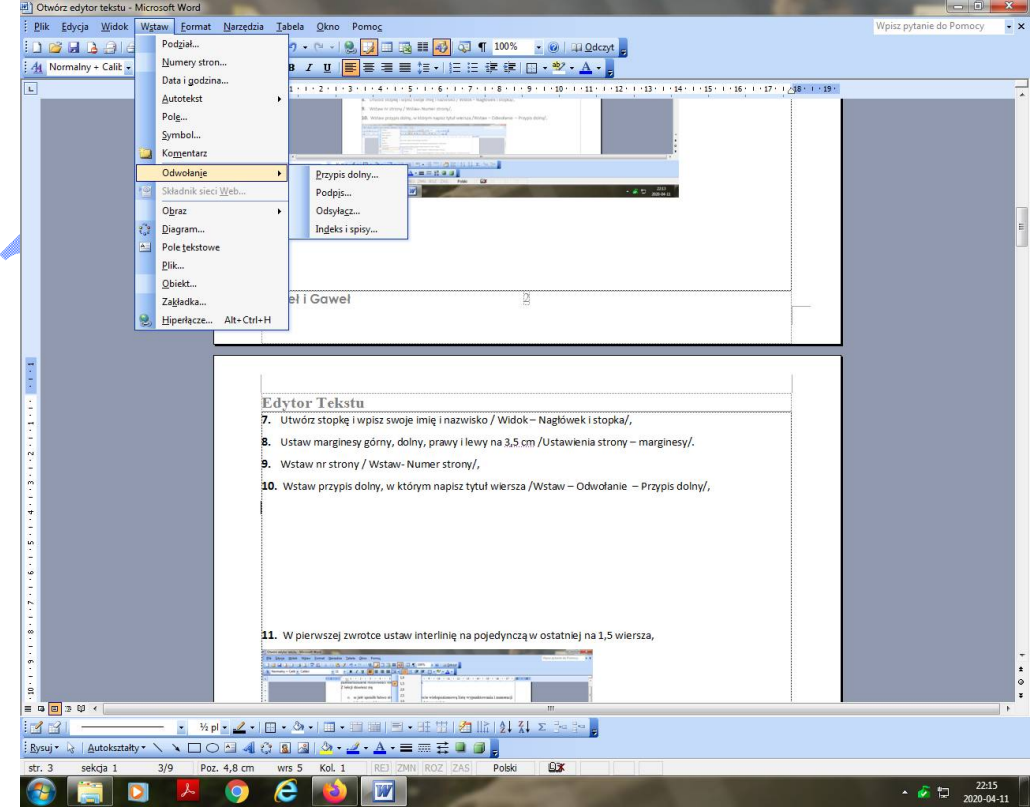

**11.** W pierwszej zwrotce ustaw interlinię na pojedynczą w ostatniej na 1,5,

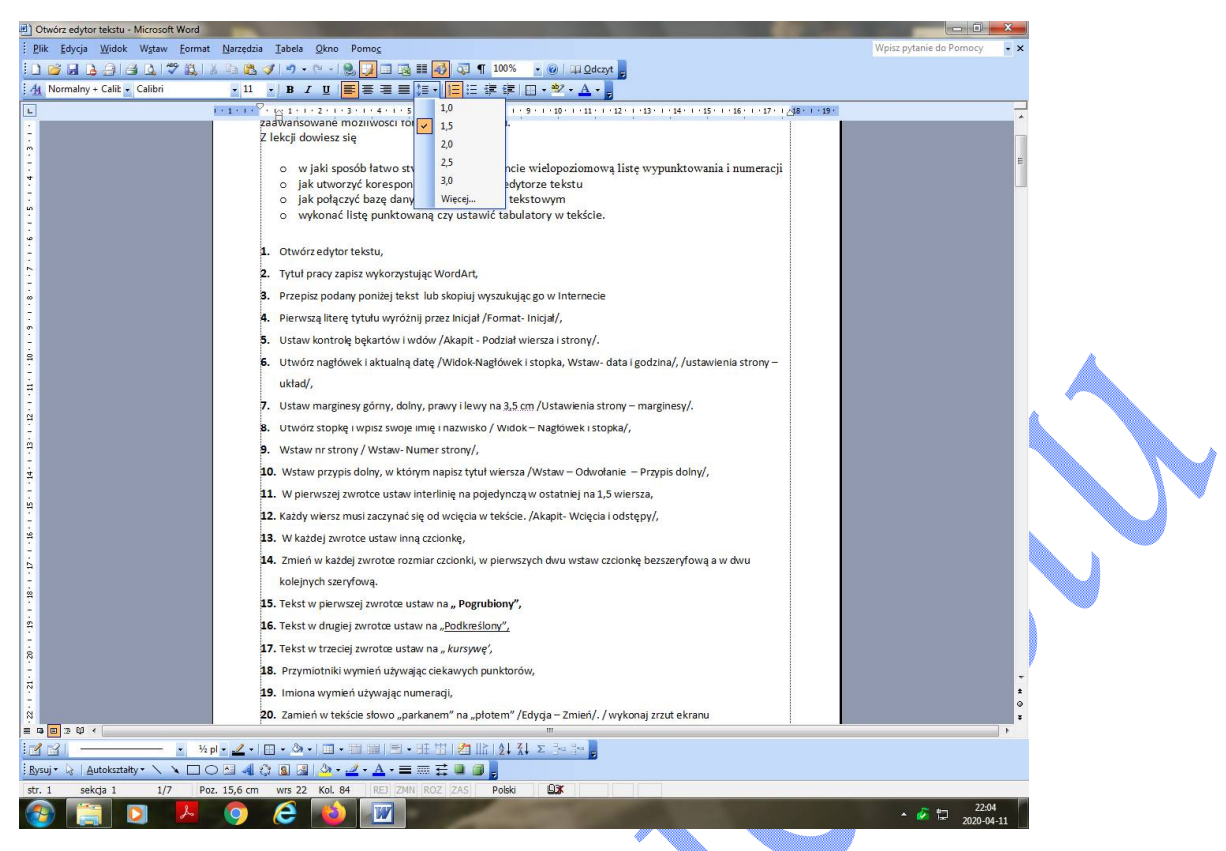

**12.** Każdy wiersz musi zaczynać się od wcięcia w tekście. /Akapit- Wcięcia i odstępy/.

Dla akapitów rozpoczynających kolejne zwrotki ustaw odstępy po na 12pkt, a przed na 6 Pkt

/Akapit – Wcięcia i odstępy – Odstępy/.

- **13.** Zmień w każdej zwrotce rozmiar czcionki, w pierwszych dwu wstaw czcionkę bezszeryfową a w dwu kolejnych szeryfową. Wyjaśnienie znajdziesz poniżej.
- **14.** Utwórz listę wielopoziomową /film instruktażowy znajduje się na stronie 13 /.
	- o poziom 1 pory roku,
	- $\circ$  poziom 2 wiosna, lato, jesień, zima,

poziom 3 miesiące w poszczególnych porach roku.

https://epodreczniki.pl/a/wielopoziomowe-listy-punktowane-i-numerowane/D1GMBgidK

15. Zamień w tekście słowo "parkanem" na "płotem" /Edycja – Zmień/. / Wykonaj zrzut ekranu, aby udokumentować tę czynność.

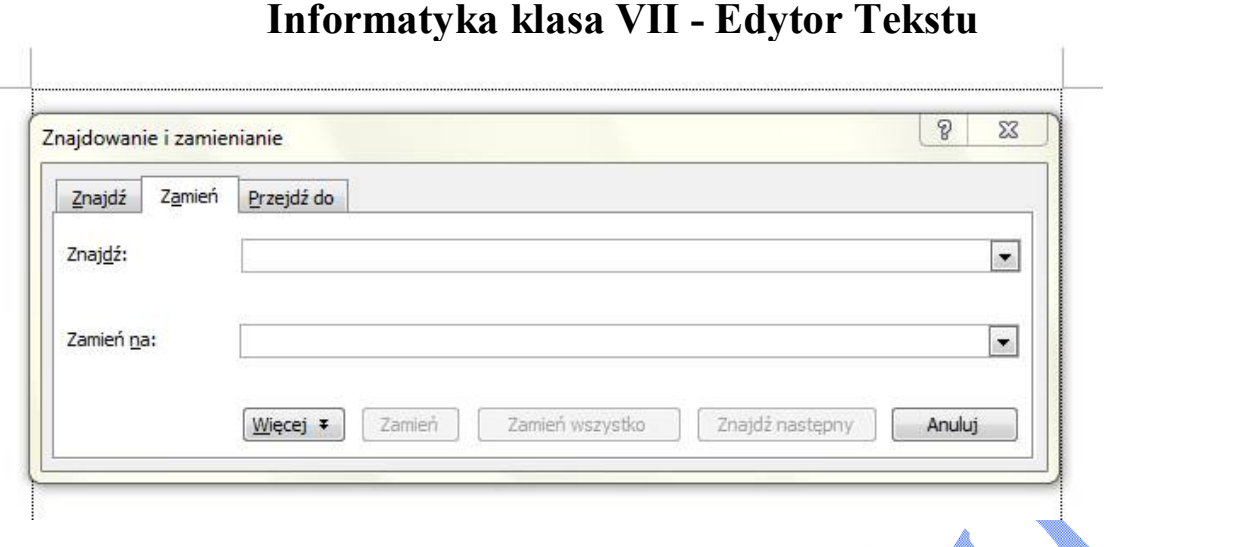

**16.** Napisz zaproszenie na swoje urodziny, jako tło ustaw znak wodny / Format Tło – Drukowany znak

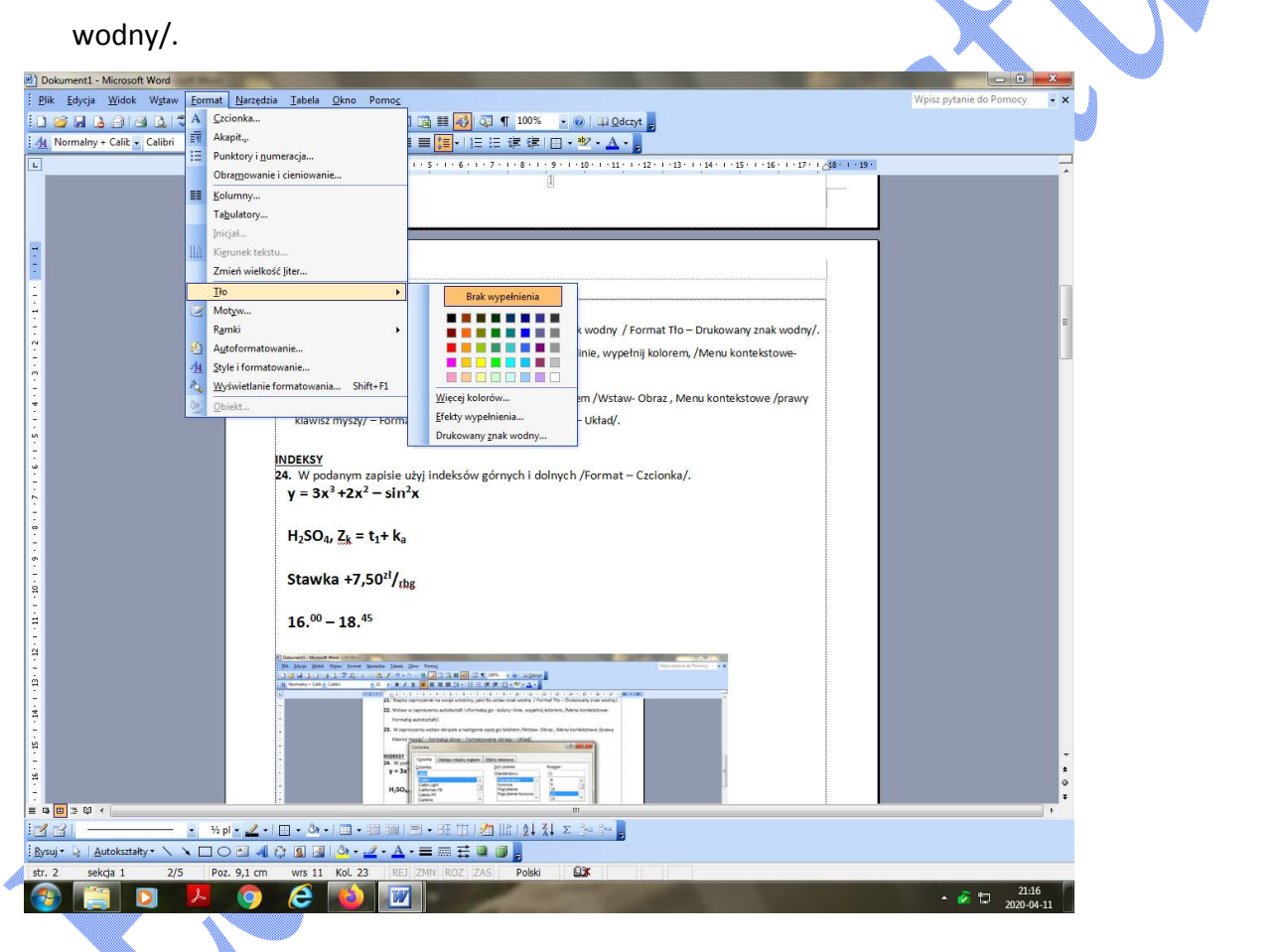

**17.** Wstaw w zaproszeniu autokształt i sformatuj go - kolory i linie, wypełnij kolorem, /Menu kontekstowe- Formatuj autokształt/.

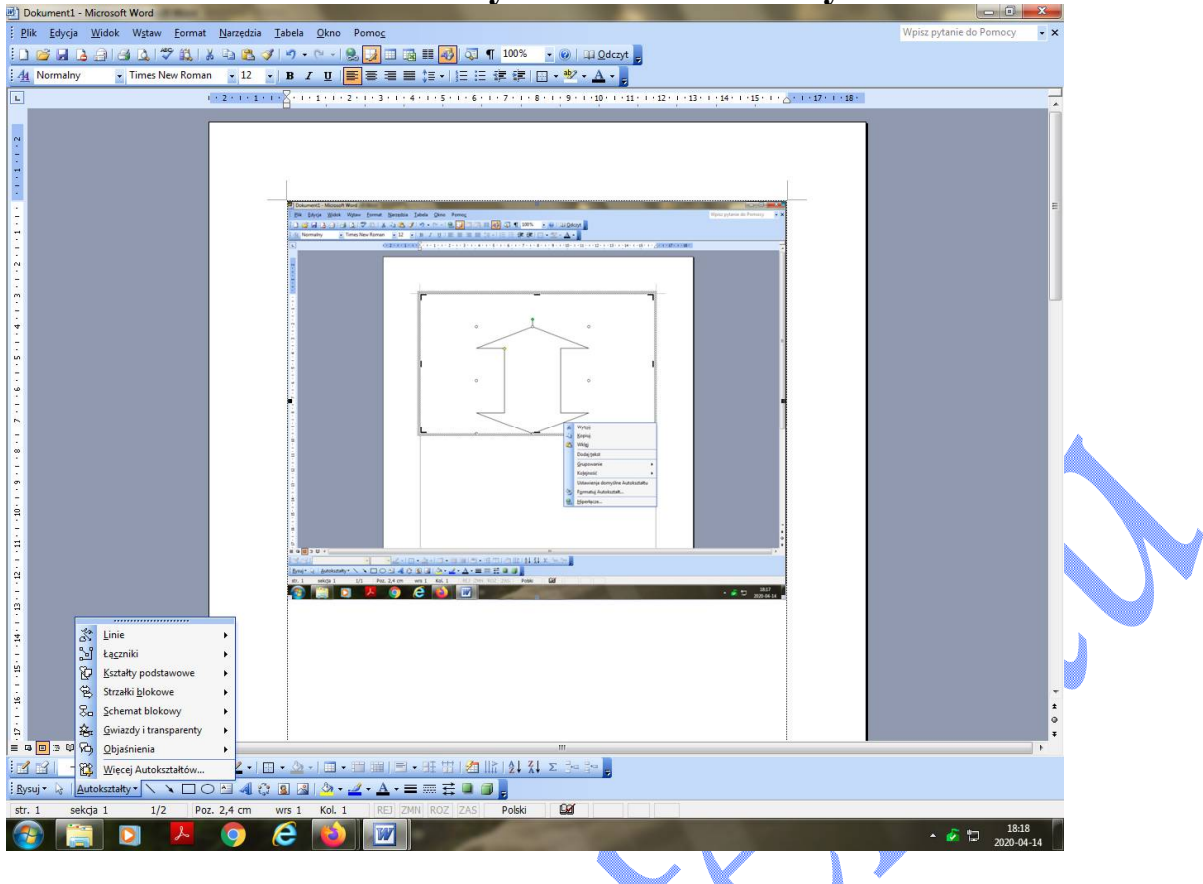

- **18.** W zaproszeniu wstaw obrazek a następnie opisz go tekstem /Wstaw- Obraz , Menu kontekstowe /prawy klawisz myszy/ – Formatuj obraz – Formatowanie obrazu – Układ/.
- **19.** Obrazek i autokształt zgrupuj. Naciśnij klawisz Shift i zaznacz obiekty, które chcesz grupować.

https://epodreczniki.pl/a/modyfikacja-ukladu-tekstu-zawierajacego-obrazy-i-tabele/D1HWcEhNC

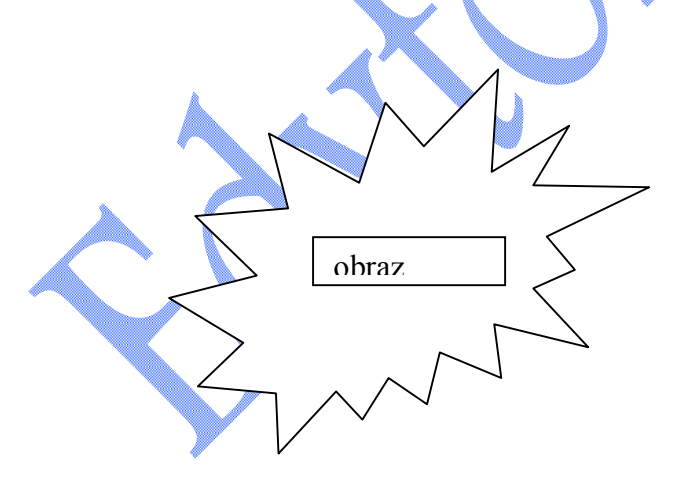

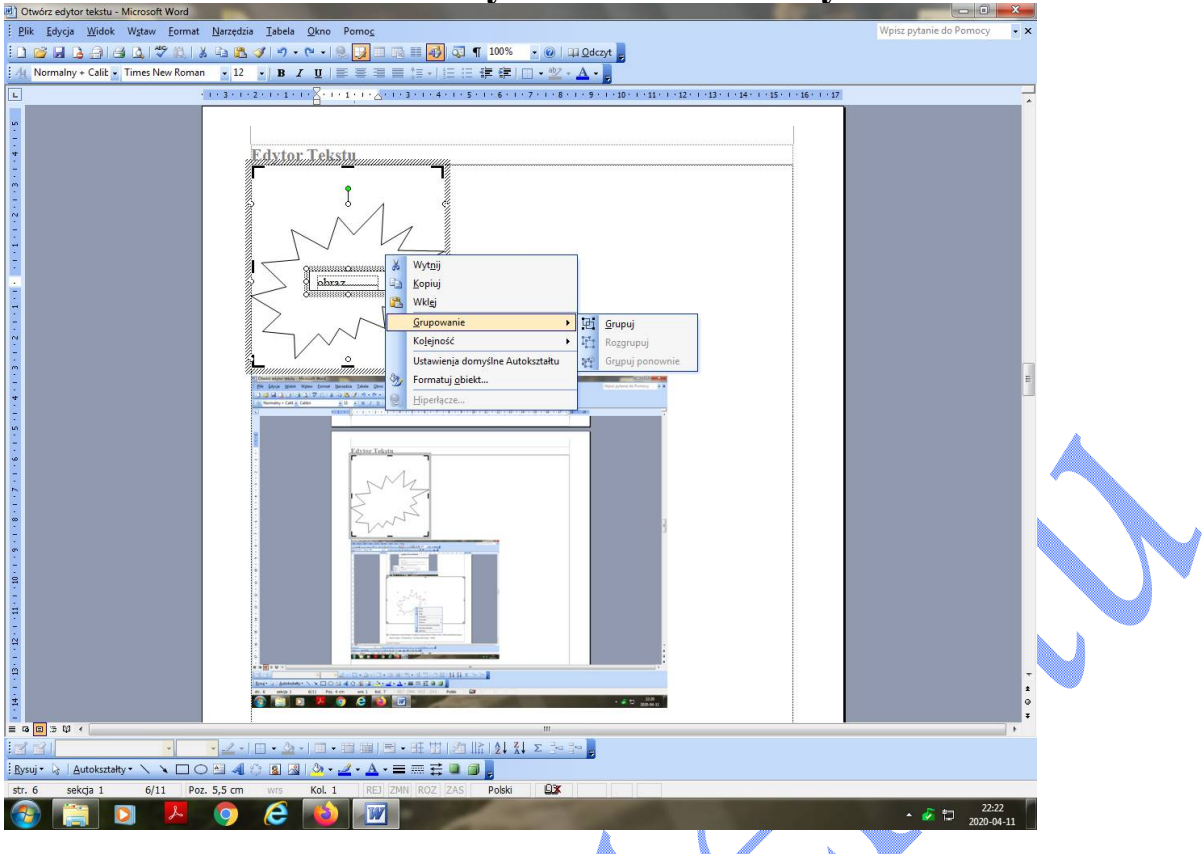

## **INDEKSY**

**20.** W podanym zapisie użyj indeksów górnych i dolnych /Format – Czcionka/.

$$
y = 3x^3 + 2x^2 - \sin^2 x
$$
  
\nStawka +7,50<sup>2†</sup>/<sub>rbg</sub> 16.<sup>00</sup> - 18.<sup>45</sup>

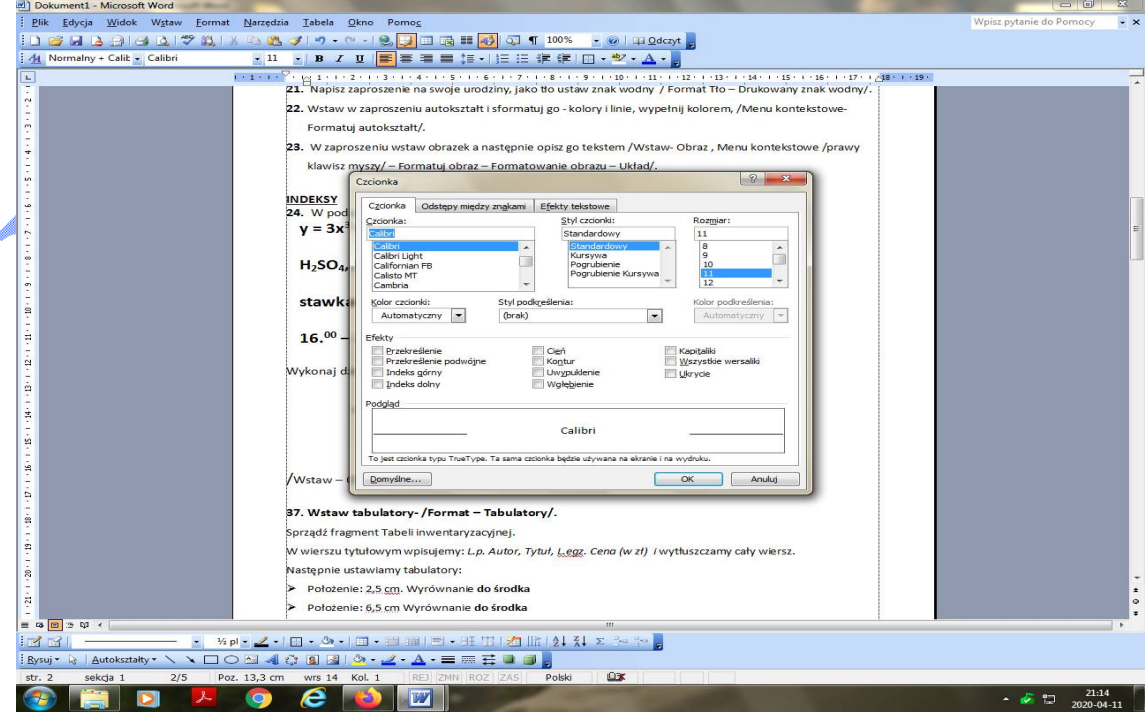

#### **21.** Wykonaj działanie matematyczne

$$
c = \left[ \frac{\sqrt[3]{\sin(t)}}{\prod_{1} \frac{2}{\cos t}} \right]^3 \quad \left( \sqrt{x} = a \right) \Leftrightarrow \left( x \ge 0 \land a \ge 0 \right)
$$

$$
1^2 + 2^2 + \dots + n^2 = \frac{n(n+1)(2n+1)}{6},
$$

/Wstaw – Obiekt – Microsoft Equation 3.0/

https://epodreczniki.pl/a/wstawianie-do-tekstu-rownan-matematycznych/DtXx9jeoC

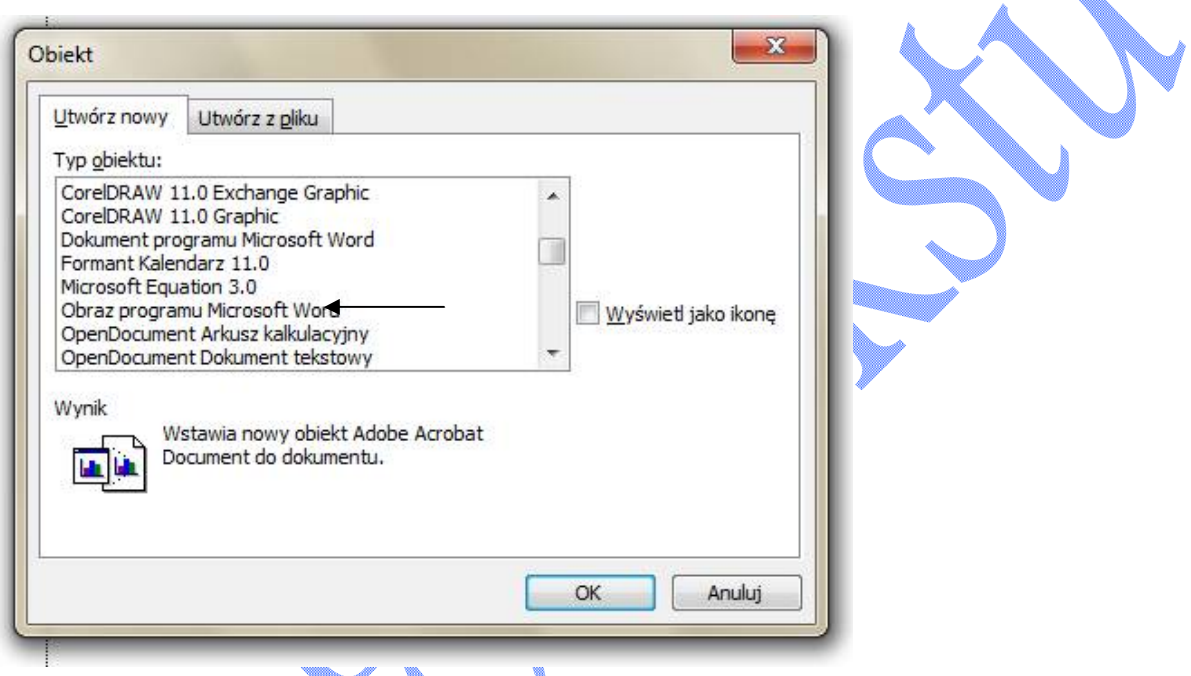

## **22. Wstaw tabulatory- /Format – Tabulatory/.**

## **https://epodreczniki.pl/a/zaawansowane-mozliwosci-formatowania-tekstu/D16bjgd9L**

Sprządź fragment Tabeli inwentaryzacyjnej.

W wierszu tytułowym wpisujemy: *L.p. Autor, Tytuł, L.egz. Cena (w zł) i* wytłuszczamy cały wiersz.

Następnie ustawiamy tabulatory:

- Położenie: 2,5 cm. Wyrównanie **do środka**
- Położenie: 6,5 cm Wyrównanie **do środka**
- Położenie: 11,75 cm Wyrównanie **do prawej**
- Położenie: 15 cm Wyrównanie **do prawej.**

W następnych wierszach wpisujemy:

- 1. Tove Janson Lato Muminków 23 9,6
- 2. Tove Janson Zima Muminków 19 9,5
- 3. Tove Janson W dolinie Muminków 27 9,5
- 4. Tove Janson Kometa nad dolina Muminków 16 10,0

## **Paweł i Gaweł** 8

- 5. Tove Janson Opowiadania z doliny Muminków 15 9,5
- 6. Beata Krupska Sceny z życia smoków 23 13,5
- 7. Beata Krupska Opowieść o Agacie 17 17,25
- 8. Beata Krupska Przygody Euzebiusza 19 12,5

Następnie ustawiamy tabulatory ze znakami wiodącymi:

- Położenie: 1,25: wyrównanie **do lewej**: bez znaków wiodących /nr 1/
- Położenie: 4,75 cm: wyrównanie **do lewej**: znaki wiodące /nr 3/
- Położenie: 11,75 cm: wyrównanie **do lewej:** znaki wiodące /nr 4/
- Położenie: 14,5 cm : wyrównanie **dziesiętne:** znaki wiodące /nr 2/

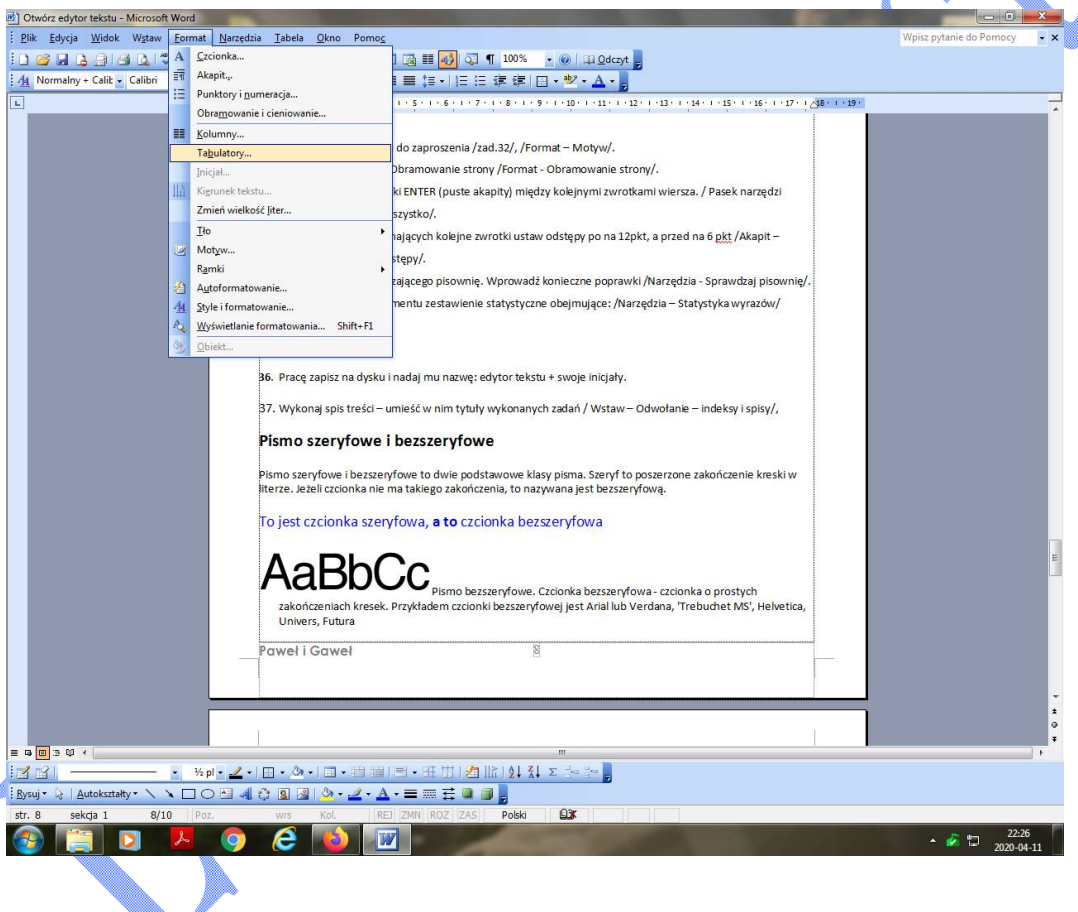

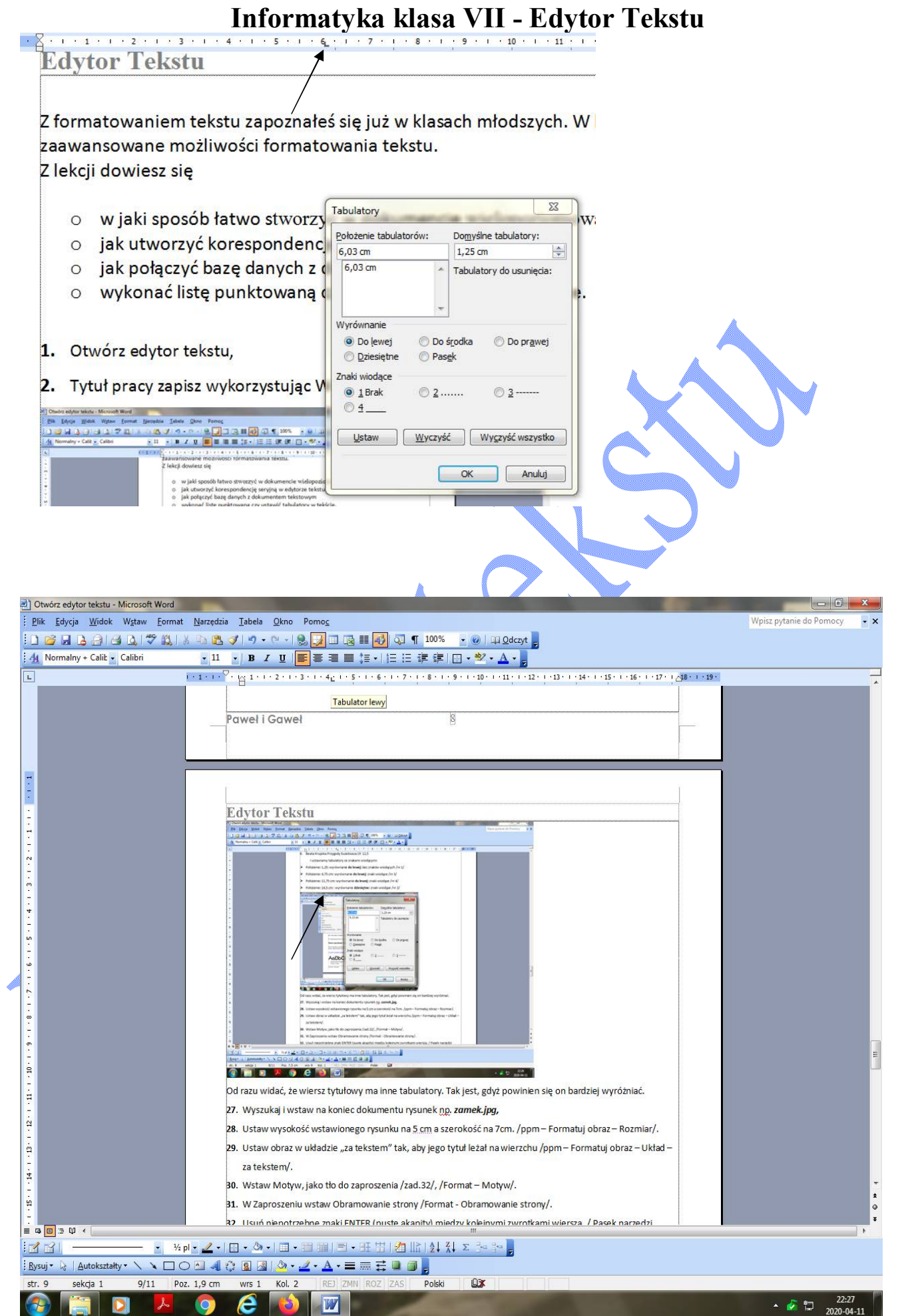

## Paweł i Gaweł **10**

Widać, że wiersz tytułowy ma inne tabulatory. Tak jest, ponieważ powinien się on bardziej wyróżniać.

- **23**. Usuń niepotrzebne znaki ENTER (puste akapity) między kolejnymi zwrotkami wiersza. / Pasek narzędzi standartowy – Pokaz wszystko/.
- **24**. Dla akapitów rozpoczynających kolejne zwrotki ustaw odstępy po na 12pkt. a przed na 6 Pkt /Akapit

– Wcięcia i odstępy – Odstępy/.

- **25**. Użyj programu sprawdzającego pisownię. Wprowadź konieczne poprawki /Narzędzia Sprawdzaj pisownię/.
- **30**. Utwórz na końcu dokumentu zestawienie statystyczne obejmujące: /Narzędzia Statystyka wyrazów/
	- Ilość stron,
	- Ilość wyrazów,
	- Ilość znaków.

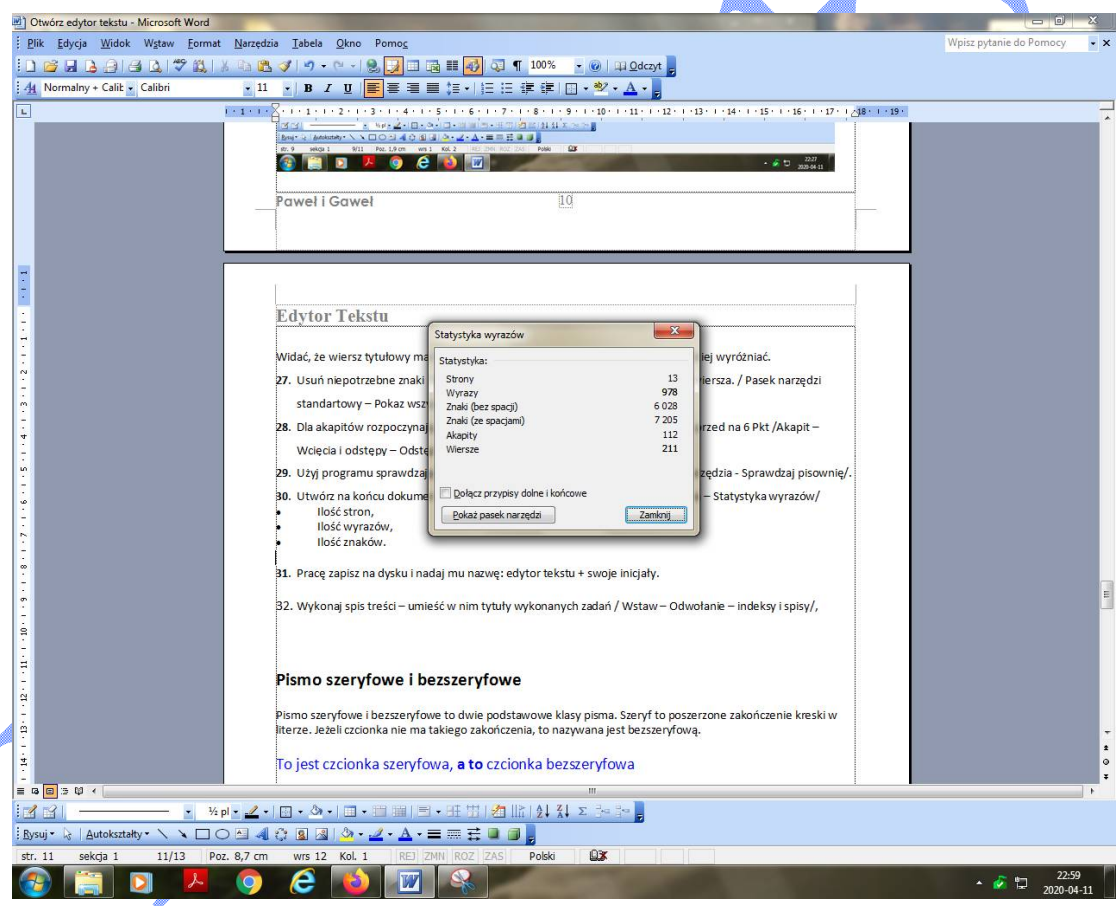

**26**. Wykonaj spis treści – umieść w nim tytuły wykonanych zadań / Wstaw – Odwołanie – indeksy i spisy/.

# **27**. **Pracę zapisz w formacie pdf i nadaj mu nazwę: edytor tekstu, swoje inicjały, klasa**

**https://epodreczniki.pl/a/zapisywanie-dokumentu-tekstowego-w-roznych-formatach/DvhRcU4z4**

#### **Pismo szeryfowe i bezszeryfowe**

Pismo szeryfowe i bezszeryfowe to dwie podstawowe klasy pisma. Szeryf to poszerzone zakończenie kreski w literze. Jeżeli czcionka nie ma takiego zakończenia, to nazywana jest bezszeryfową.

#### To jest czcionka szeryfowa, **a to** czcionka bezszeryfowa

Pismo bezszeryfowe. Czcionka bezszeryfowa - czcionka o prostych zakończeniach kresek. Przykładem czcionki bezszeryfowej jest Arial lub Verdana, 'Trebuchet MS', Helvetica, Univers, Futura

# $BbCc$

 Pismo szeryfowe. Czcionka szeryfowa - czcionka posiadająca szeryfy lub inaczej zaciosy - poprzeczne lub ukośne zakończenia kresek niektórych krojów pism - zwiększają czytelność czcionki, pomagają przenosić wzrok z jednego znaku na drugi; Np.: 'Times New Roman', Georgia, Garamond, Bodoni.

## *Poniżej znajdziesz filmy, które pomogą Ci wykonać zadania.*

1. Autokorektoa http://static.scholaris.pl/mainfile/917/tworzenie\_autokorekty\_do\_symboli\_56779.swf

2. tworzenie akapitu http://scholaris.pl/resources/run/id/56773

3. punktowanie i numerowanie https://epodreczniki.pl/a/punktowanie-i-numerowanie/D4NwHdSVz Lub https://www.youtube.com/watch?v=0fLoDo1CAxY

4. Lista wielopoziomowa https://www.youtube.com/watch?v=NGJCNTfZMrI Wypunktowanie i numeracja **https://www.youtube.com/watch?v=C8-b8XQUDQs**

5. Punktowanie i numerowanie https://epodreczniki.pl/a/punktowanie-i-numerowanie/D4NwHdSVz

6. Tabulatory https://www.youtube.com/watch?v=4kgEMEjdg0E

7. Spis treści i hiperłącza https://www.youtube.com/watch?v=BuhjKah2NkQ

8. Edytor równań https://www.youtube.com/watch?v=yJ5lVrQ6lLw http://scholaris.pl/resources/run/id/69589

Powet i Gowet

P<sub>aweł i Gaweł w jednym stali domu:</sub> Paweł na górze, a Gaweł na dole. Paweł spokojny komputer go wspomógł, Gaweł maszynę zaś trzymał na stole. Każdy zasiadał do swojej pracy.

Wieczorem, kiedy już wiatr ucichał, Paweł dostojnie z kawą na tacy, Gaweł natomiast sarkał i kichał: A to tasiemka z szyn wyskoczyła, To znowu papier się krzywo wkręcił, Kalka koszule mu pobrudziła. I tak się Gaweł z maszyną męczył.

A Co u Pawła? Opowiem krótko-Siedział wygodnie w swoim fotelu: Klak, klak, klik, klik stukał cieniutko Pisząc historię o Wilhelmie Tellu. Nieraz zatrzęsło domem w posadach – Stuk, buch, łup niosło wśród nocy. To Gaweł do swej maszyny siadał I walił w klawisz, bo mu wyskoczył.

Sąsiedzi długo nie wytrzymali! Mieszkania puste, okna zabite! Paweł wszystkie walkmany spalił! Wreszcie wyjechał za granicę, A Gaweł, kiedy już nerwy stracił, Maszynę rozbił swą pod parkanem, Z pracy się zwolnił, do kumpli wrócił. Podobno chuliganem został.